# **How social care providers can access the Oliver McGowan Mandatory Training elearning**

January 2023

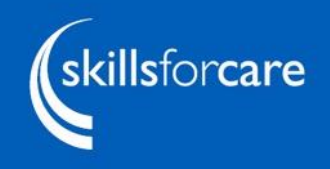

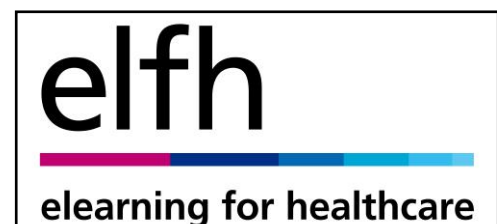

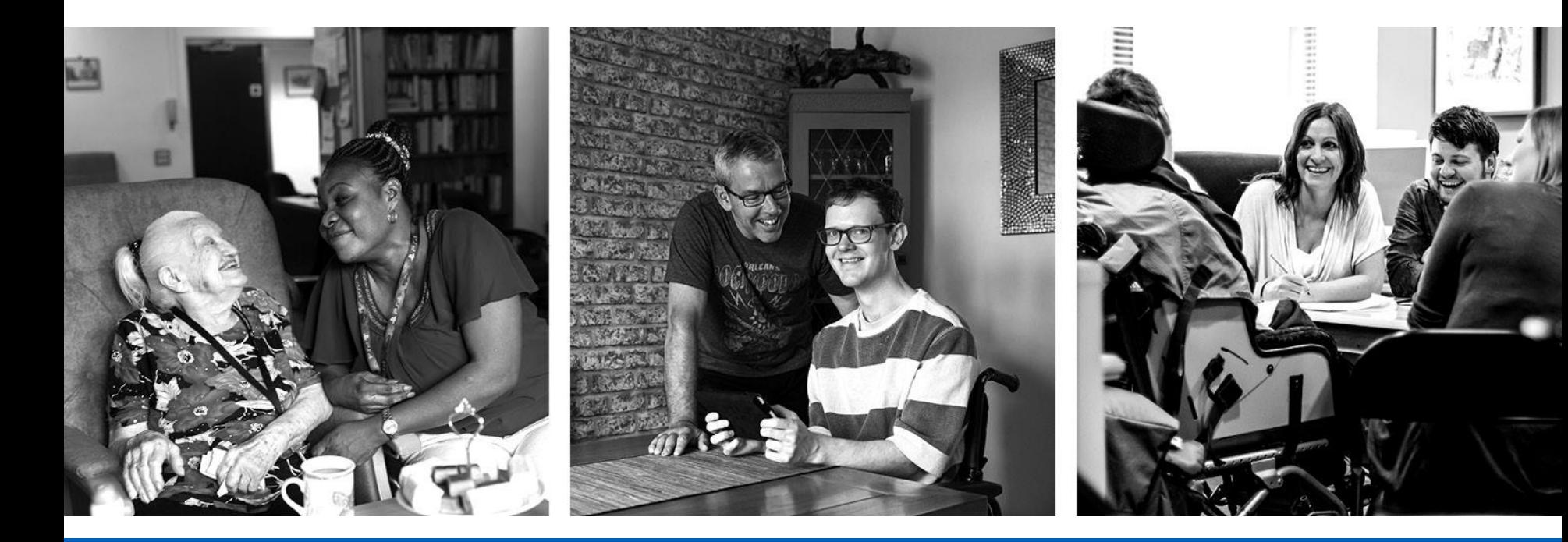

# **Training available**

A host of training packages, many designed to be used by social care workers as well as health workers and some of which are also publicly available for individuals, carers and volunteers. All of the material is free to use.

- **EXA** Learning disability and autism training is now mandatory.
- The Oliver McGowan Mandatory Training on Learning Disability and Autism is the government's preferred way to do this training.

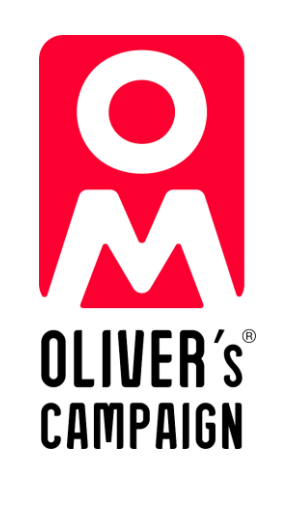

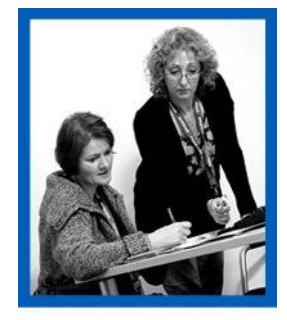

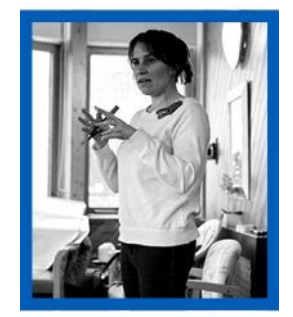

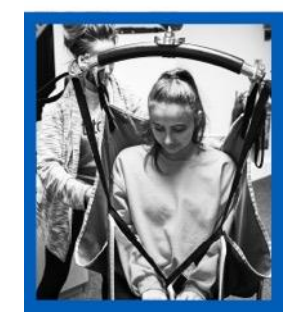

# **Ways to register**

There are several ways that social care workers can get an account:

- The employer can use the **bulk upload** service to arrange accounts for each of their staff.
- **Each member of staff can register individually** using their individual (named) work or personal email address.
- Organisations can use their own **existing Learning Management System** – access to the content is provided via AICC links. SCORM files are not available.
- Using an **existing OpenAthens** account if the person already has one.

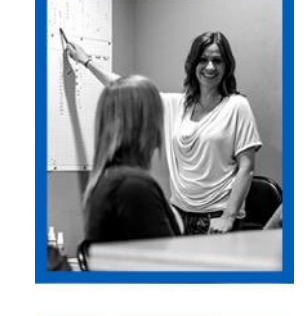

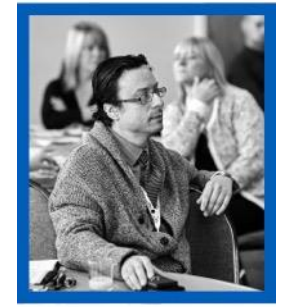

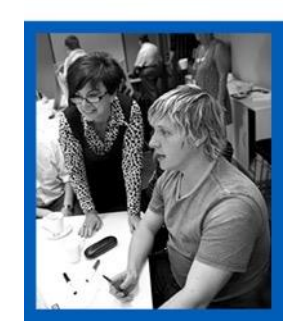

# **Ways to register**

It can seem tricky to know the best way to register at first, but we are here to help.

At any point you can get help from;

**E** elfh support site:

[https://support.e-lfh.org.uk](https://support.e-lfh.org.uk/)

■ Contact us:

[support@e-lfh.org.uk](mailto:support@e-lfh.org.uk)

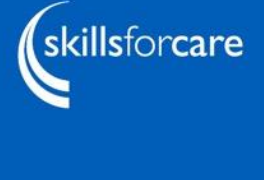

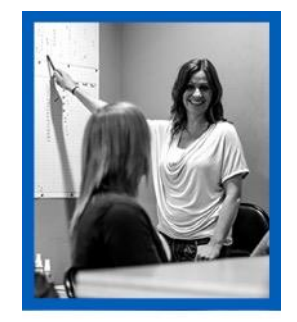

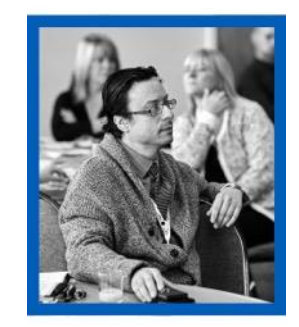

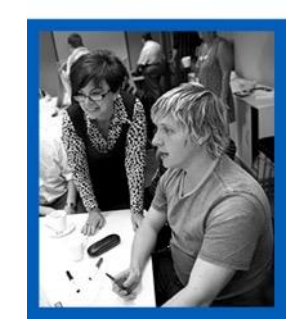

# **elearning for healthcare portal**

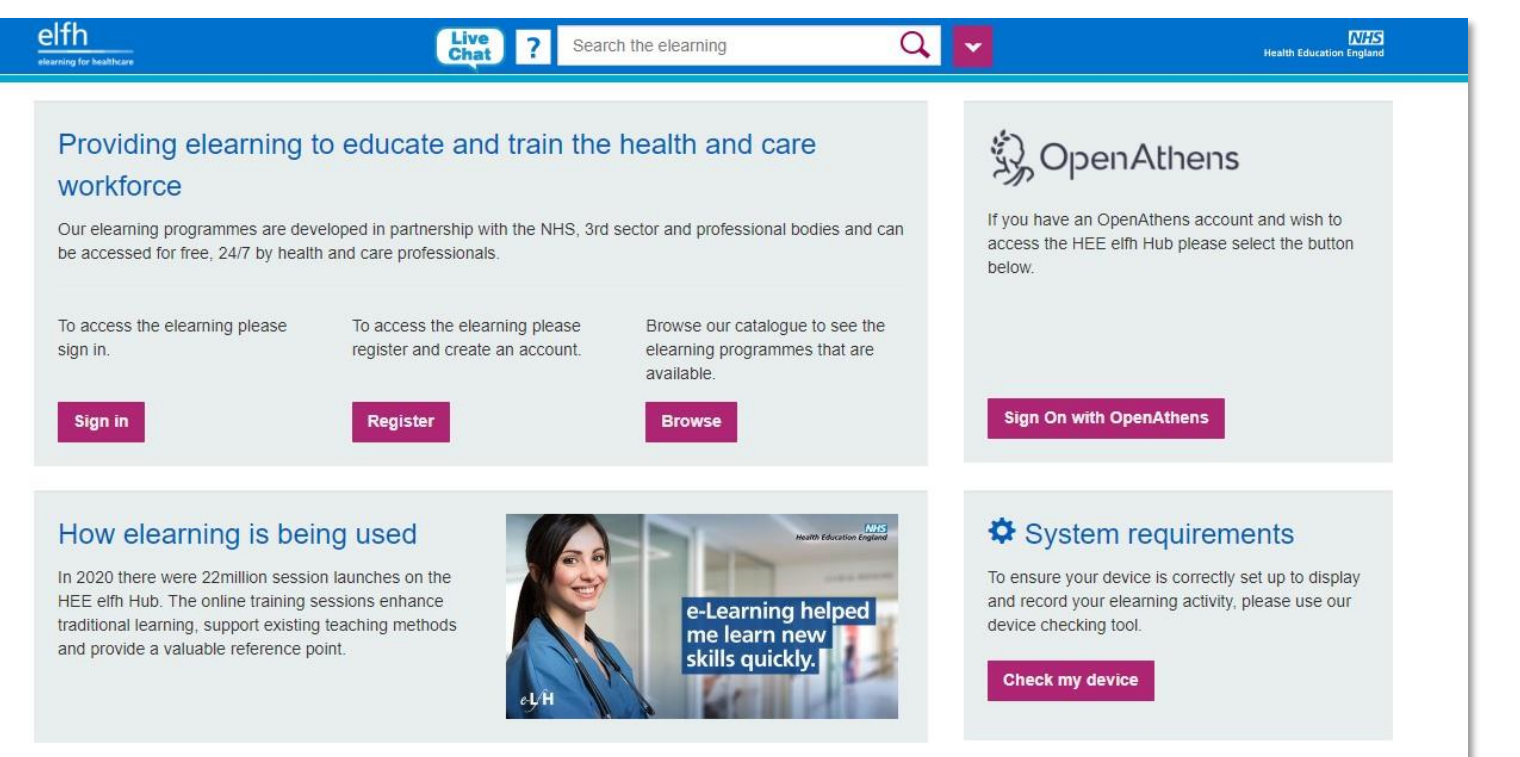

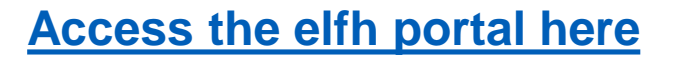

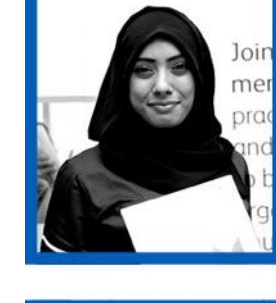

**SUCTAL CARE** 

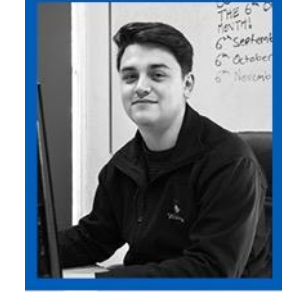

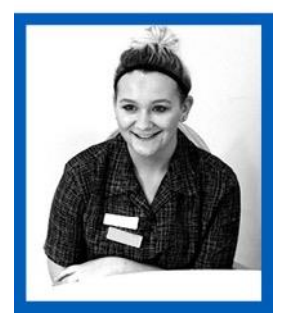

# **Registering staff**

All accounts on the elfh portal are individual,

so there are two ways to register, either by;

- **Example 1 self-registration for individuals**, or
- **Firee bulk upload** service for organisations.

To use either route people need an individual named email account.

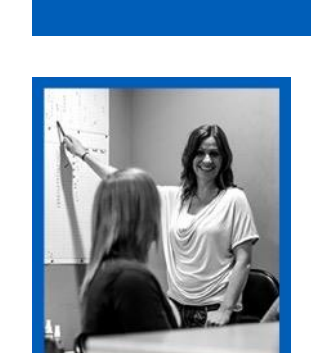

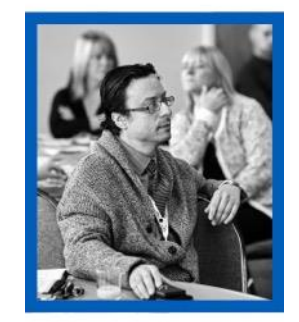

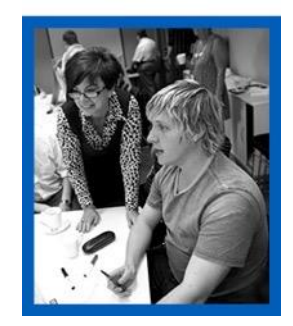

# **Email addresses**

- Learning accounts are personal to each user  $-$  the place of work can be updated if they move roles.
- All staff need an individual email address to access the learning.
- The mail address needs to be unique to the individual and not related to the job role. So [manager@carehome.co.uk](mailto:manager@carehome.co.uk) etc. will not be accepted
- The email account can be a work or personal one or a free email address like g-mail or outlook, specifically for the purposes of using ELFH.

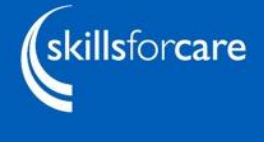

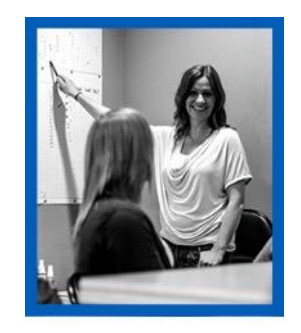

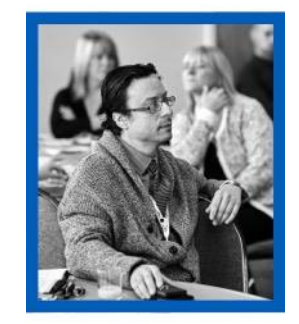

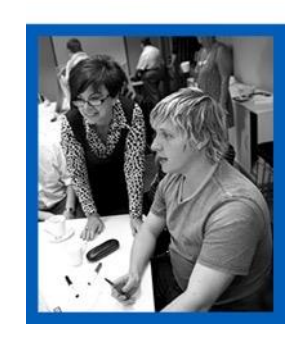

# **Bulk upload**

- **A quick and easy way to ensure that all staff are** enrolled on the correct training.
- Contact elfh support via live chat or email to request this option.

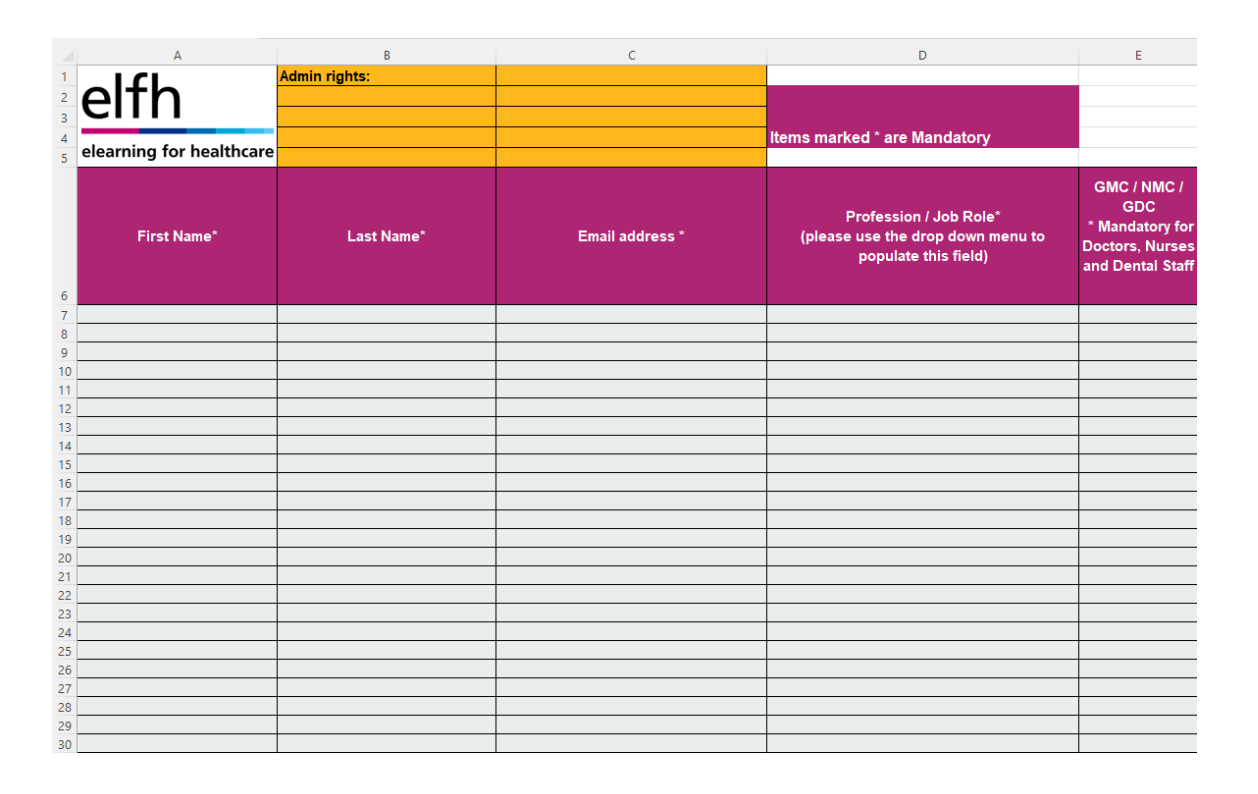

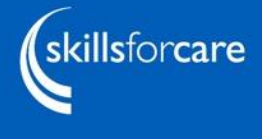

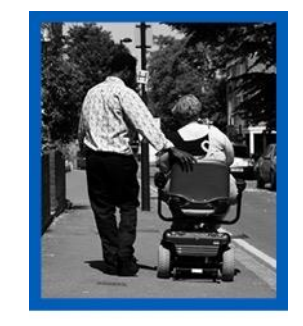

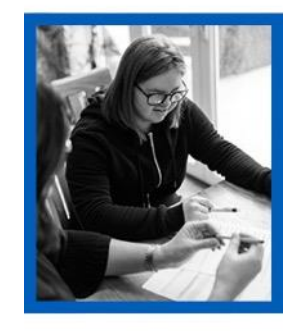

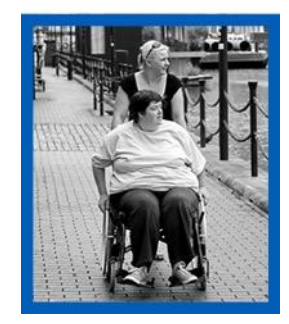

# **Bulk upload**

#### Pros

- **Employers can track progress** via a suite of reports.
- Staff can be pre-enrolled on programmes rather than needing to do it themselves.
- Fast turnaround to create accounts (two working days).
- Certificate is available upon completion.
- **Admin access can be granted** so employers can add/remove staff, update details and reset passwords.

#### Cons

- The employer needs to complete a spreadsheet with all staff details.
- Each member of staff has to have an individual email address.

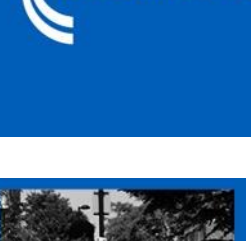

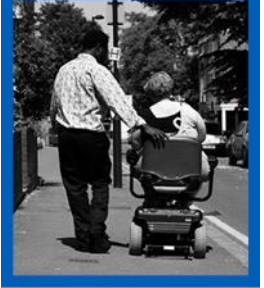

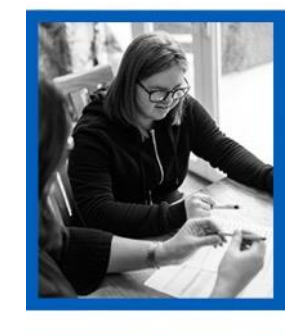

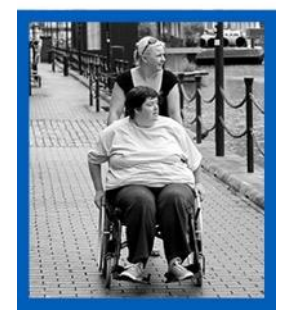

# <https://portal.e-lfh.org.uk/Register>

**Live**<br>Chat

Search the elearning

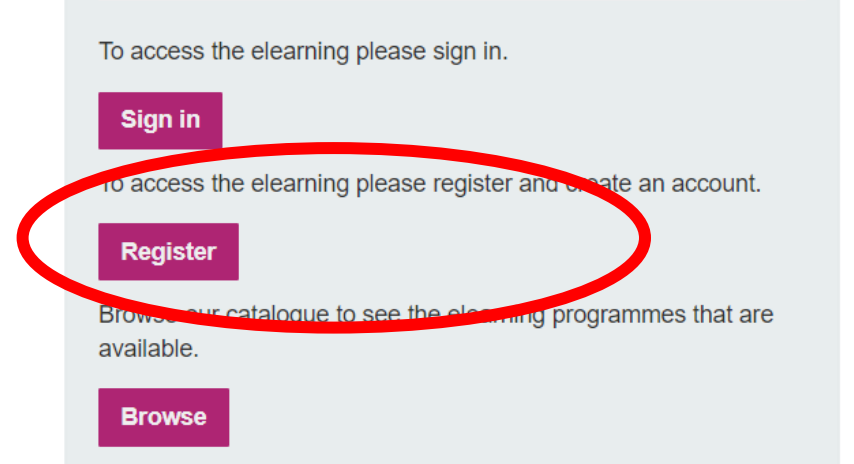

Providing elearning to educate and

train the health and care workforce

free, 24/7 by health and care professionals.

Our elearning programmes are developed in partnership with the

NHS, 3rd sector and professional bodies and can be accessed for

₹) OpenAthens If you have an OpenAthens account and wish to access the HEE

elfh Hub please select the button below.

**Sign On with OpenAthens** 

# **Self registration**

elfh

elearning for healthcare

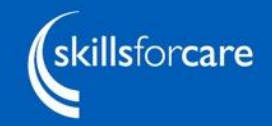

**NHS** 

**Health Education England** 

# **Self registration**

### Enter email address

If you DO have a care home/hospice address and registration code, select "I am a care worker or hospice worker"

You will be asked to enter the address and registration code on the next screen.

If you DON'T have a care home/hospice registration code select: *'I am an active volunteer or I am* interested *in volunteering'* or *'None of the above apply to me'* 

You will see a list of the courses you can access and should click the purple button at the top which says continue.

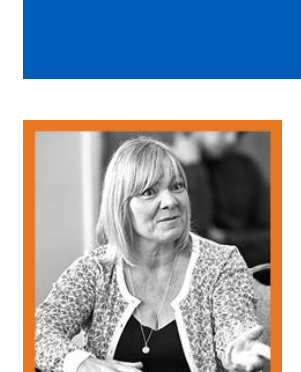

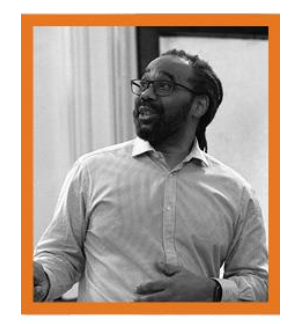

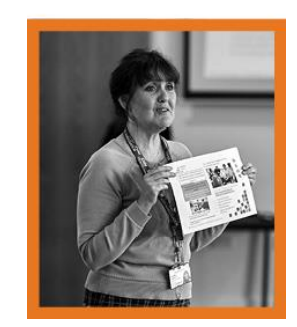

# **Self registration**

- **The individual** can take their account with them to a new employer.
- **Certificate is** available upon completion.

#### Pros Cons

- **A** registration code is needed, for full access.
- The employer can't view the worker's progress (though workers can download a certificate of completion).
- **.** Individuals may find the registration process difficult to navigate.
- **The available e-learning** content may be restricted if the registration process isn't followed correctly.

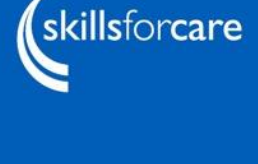

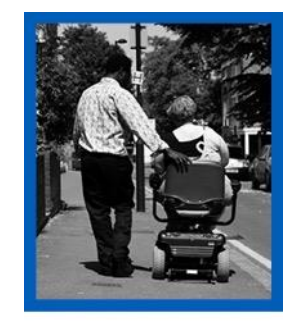

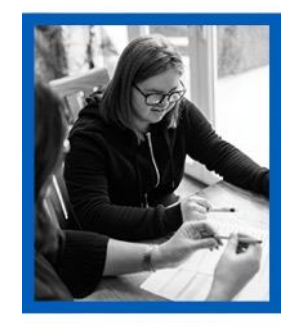

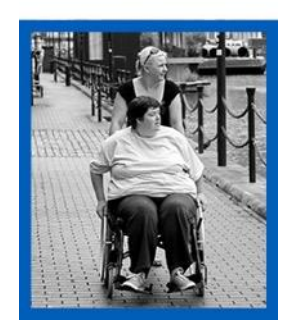

#### **Downloading a certificate of completion**

If the worker has self-registered and their account hasn't subsequently been linked to a bulk upload, then their employer won't be able to track progress.

- The worker will need to download a certificate to show their employer that they have competed training.
- For the OMMT training they will need to show they have completed the eLearning part before doing the interactive part and their training provider might want to see their certificate.

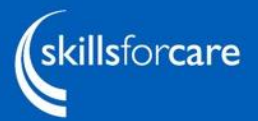

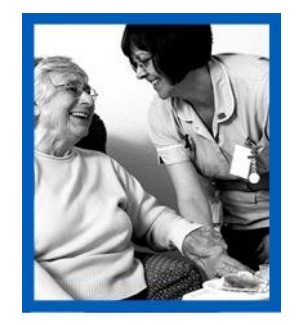

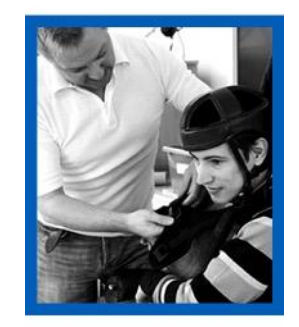

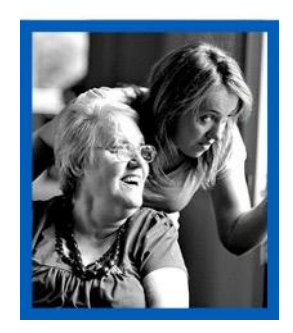

# **Registration codes**

- **Example 1** elfh use an ODS code for your location. An ODS code is an Organisation Data Service code and this is administered via the NHS.
- Contact elfh support to find out your registration code.
- **.** If you don't have a code but wish to obtain one, please contact NHS Digital directly via email:

[Exeter.helpdesk@nhs.net](mailto:Exeter.helpdesk@nhs.net)

■ You do not need to wait for the ODS code to use the elfh portal, however you will need to use our bulk upload service to ensure your staff are allocated the correct access.

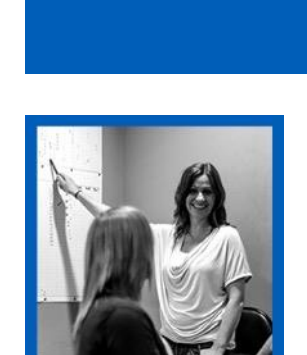

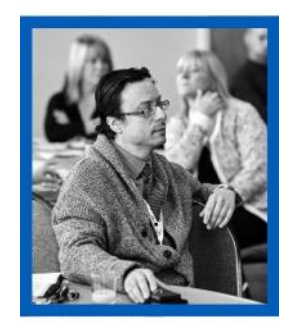

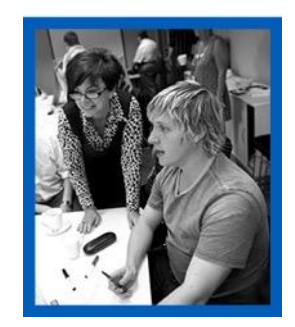

### **Own learning management system (LMS)**

- **Programmes can be made available to organisations** with their own LMS.
- **EXECTES** Is provided via AICC links. SCORM files are not available.
- Contact elfh support for further information, contact:

[support@e-lfh.org.uk](mailto:support@e-lfh.org.uk)

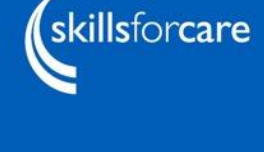

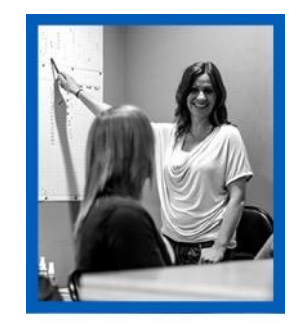

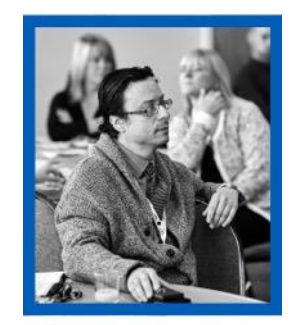

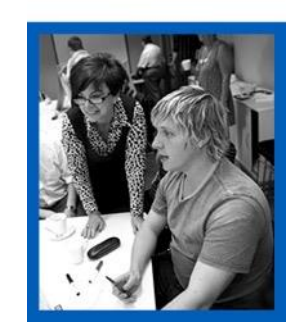

# **Using your own LMS**

- **The employer will** be able to track each worker's progress.
- Staff can use existing accounts to access learning.

#### Pros Cons

- **A** Memorandum of Understanding needs to be signed before the links can be made available.
- SCORM files are not available.

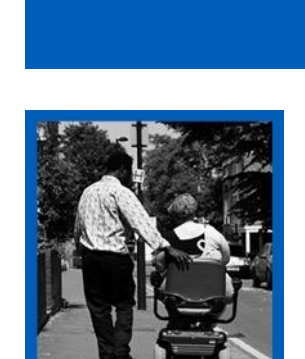

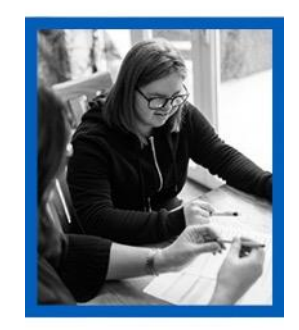

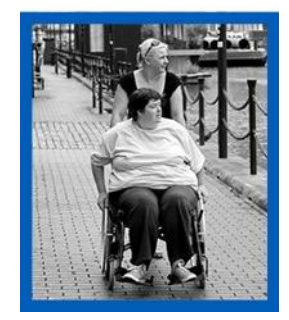

# **Other popular courses**

- Care Certificate
- Communicating with Empathy
- **Dysphagia Guide**
- End of Life Care
- Mouth Care Matters
- Safeguarding Adults
- Safeguarding Children and Young People
- Statutory and Mandatory Training

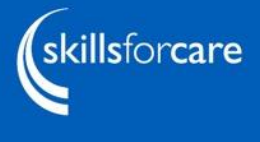

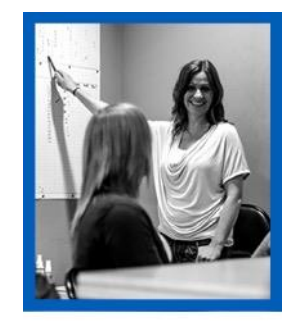

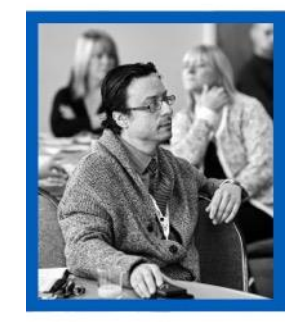

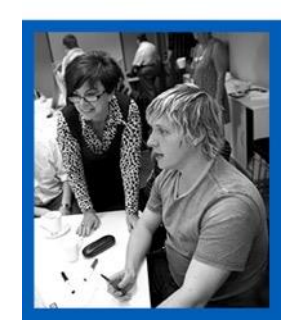

## **Contact elfh for further information**

■ [Forgotten log in details: https://portal.e-](https://portal.e-lfh.org.uk/forgotten-password)

lfh.org.uk/forgotten-password

- elfh [support site: https://support.e](https://support.e-lfh.org.uk/)lfh.org.uk
- Contact us: [support@e-lfh.org.uk](mailto:support@e-lfh.org.uk)

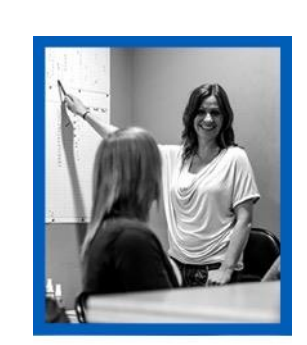

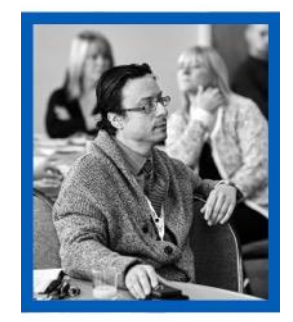

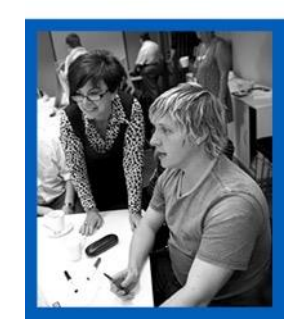